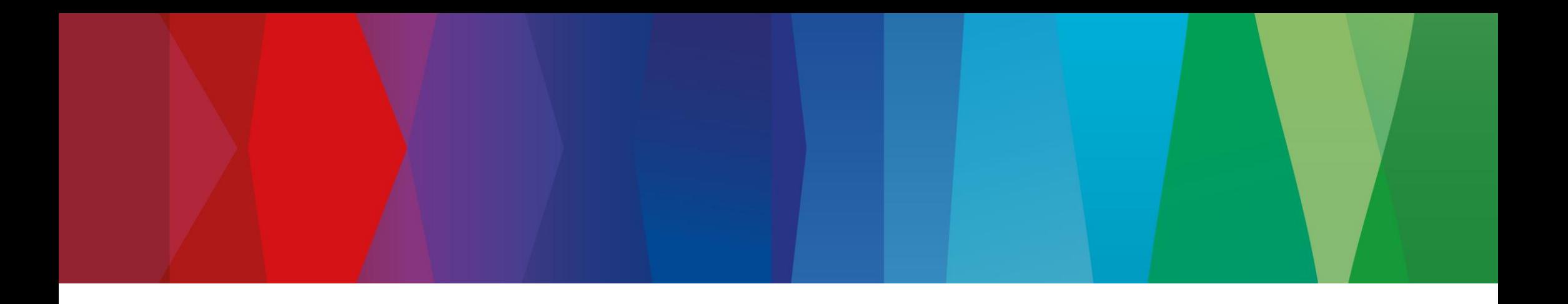

## **Click Guide**

WEB\_FPA\_nonMaterial\_ASN\_Material\_Interconti\_EN

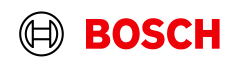

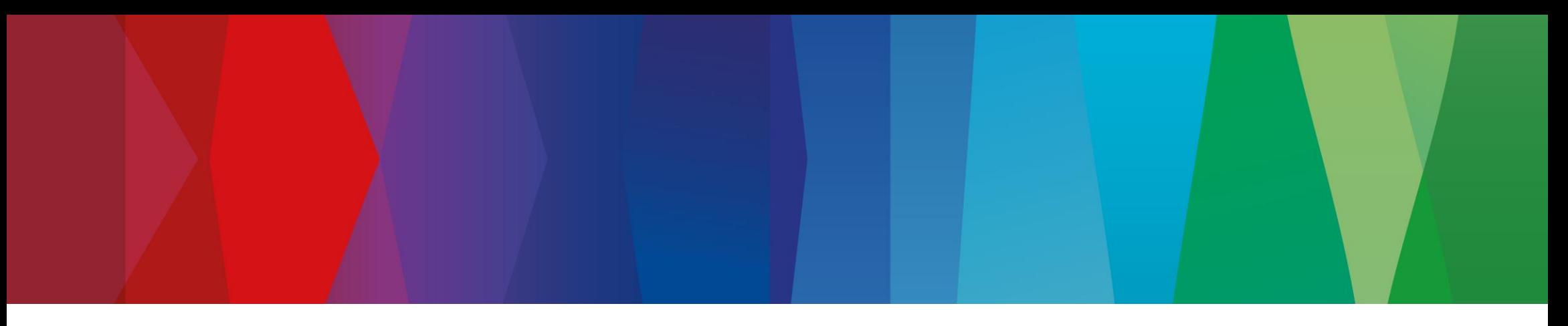

## **Content**

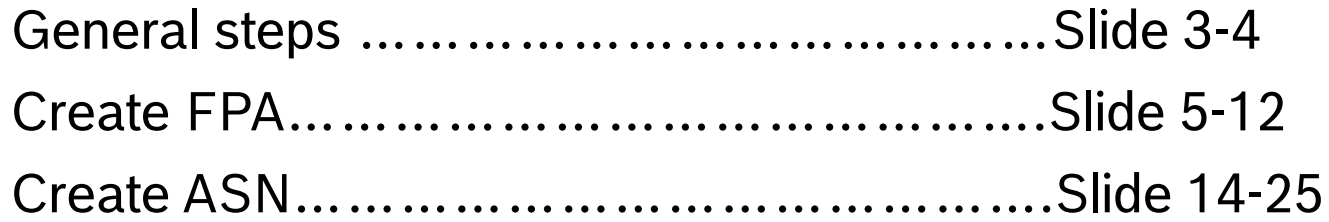

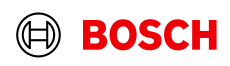

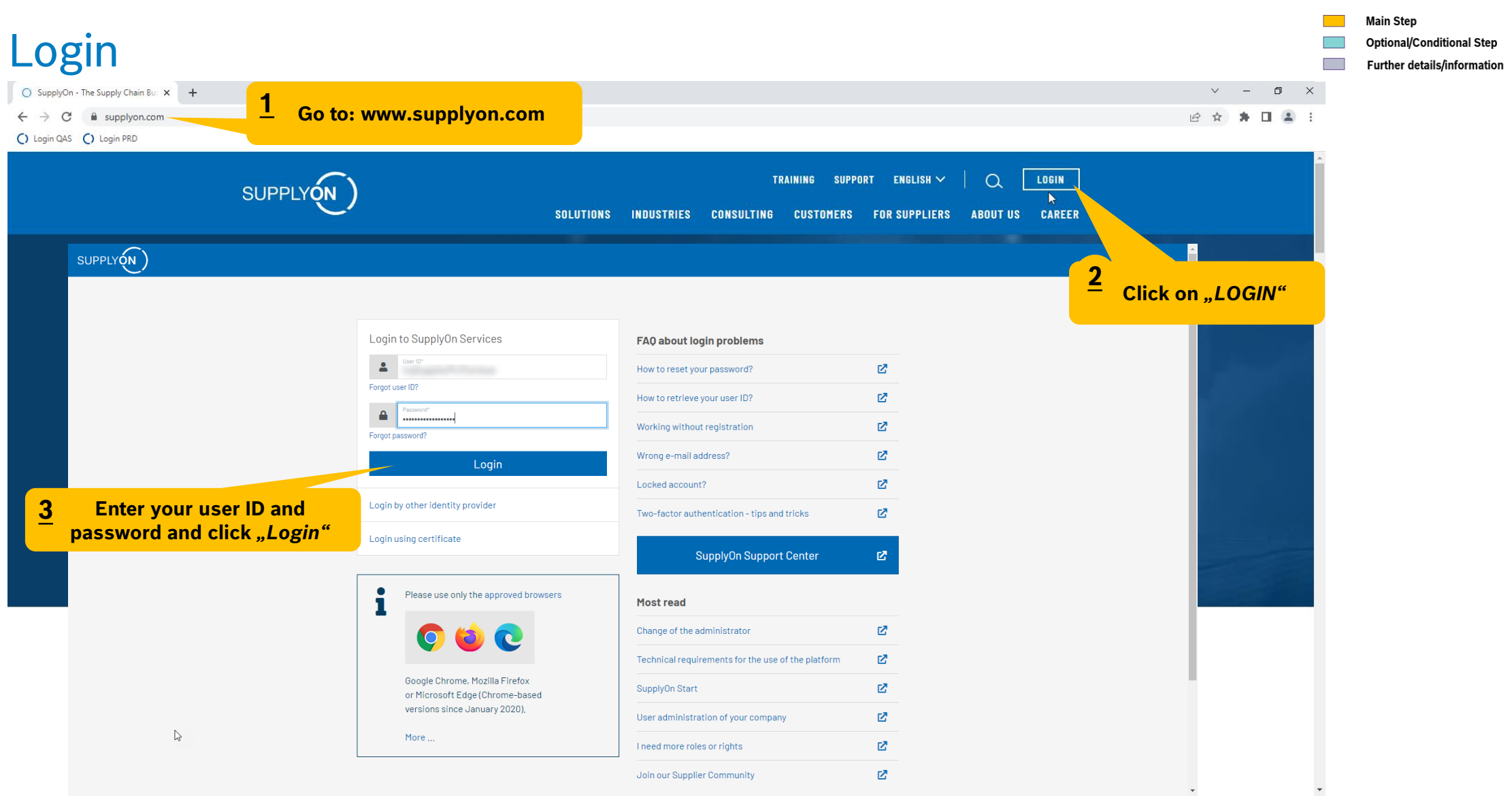

#### **Internal** | GS/PSD33 | 2023-02-28

© Robert Bosch GmbH 2023. All rights reserved, also regarding any disposal, exploitation, reproduction, editing, distribution, as well as in the event of applications for industrial property rights.

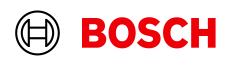

**Contract Contract Contract** 

## Supply Chain Collaboration

2

Dayco Europe Srl - User Demo SUPPLYON SupplyOn Services ▼ News<sup>99</sup> Administration ▼ More  $\blacktriangledown$ Log Out  $C<sub>1</sub>$  Last refresh 0 minutes ago Edit dashboard SupplyOn > Home  $\bullet$ **Tips & tricks**  $\rightarrow$ **Bosch Web Based Trainings**  $\rightarrow$ **Business Directory**  $\rightarrow$ **Flexible Survey** . Click on the SupplyOn logo to return to this home page. . Under the entry "More" you will find supplementary and helpful sections. 霝  $\frac{1}{2}$ **BOSCH Demo User** Dayco Europe Srl Find and edit the master data of your company. Find and edit surveys from your customers.  $\bullet$ **Supplier Finance Program** Access the web based training modules of Robert Bosch GmbH. Improve your working capital by factoring. Further  $\blacksquare$  Home information at BOSCH partner bank. Open Open Open **Help for this page CALL** Feedback **4** $\rightarrow$ **Supply Chain Collaboration**  $\rightarrow$ **Sourcing Click on the arrow to open the module "Supply Chain Collaboration"** U  $\bf{0}$ ٢Ŧ Requests due within 7 days Open requests Access the demand and delivery processes including E-Invoicing.  $\bf{0}$ Published auctions activated within 7 days Open

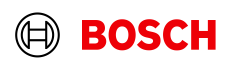

**Main Step** 

**The Second** 

**Optional/Conditional Step** 

Further details/information

## Create FPA

 $\mathbb{R}^n$ 

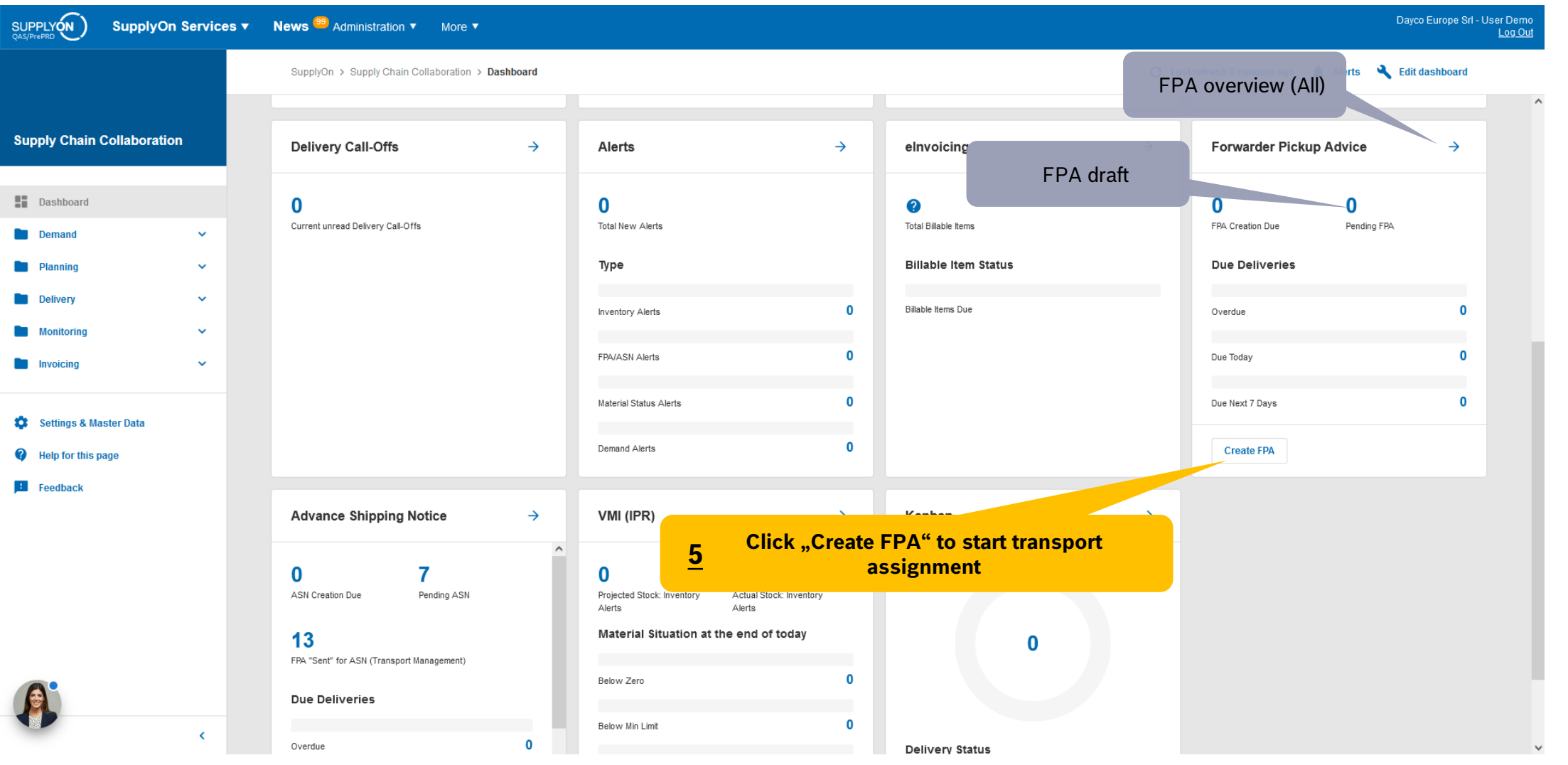

#### **Internal** | GS/PSD33 | 2023-02-28

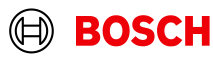

## Select plant and create FPA

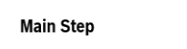

**Optional/Conditional Step** Further details/information

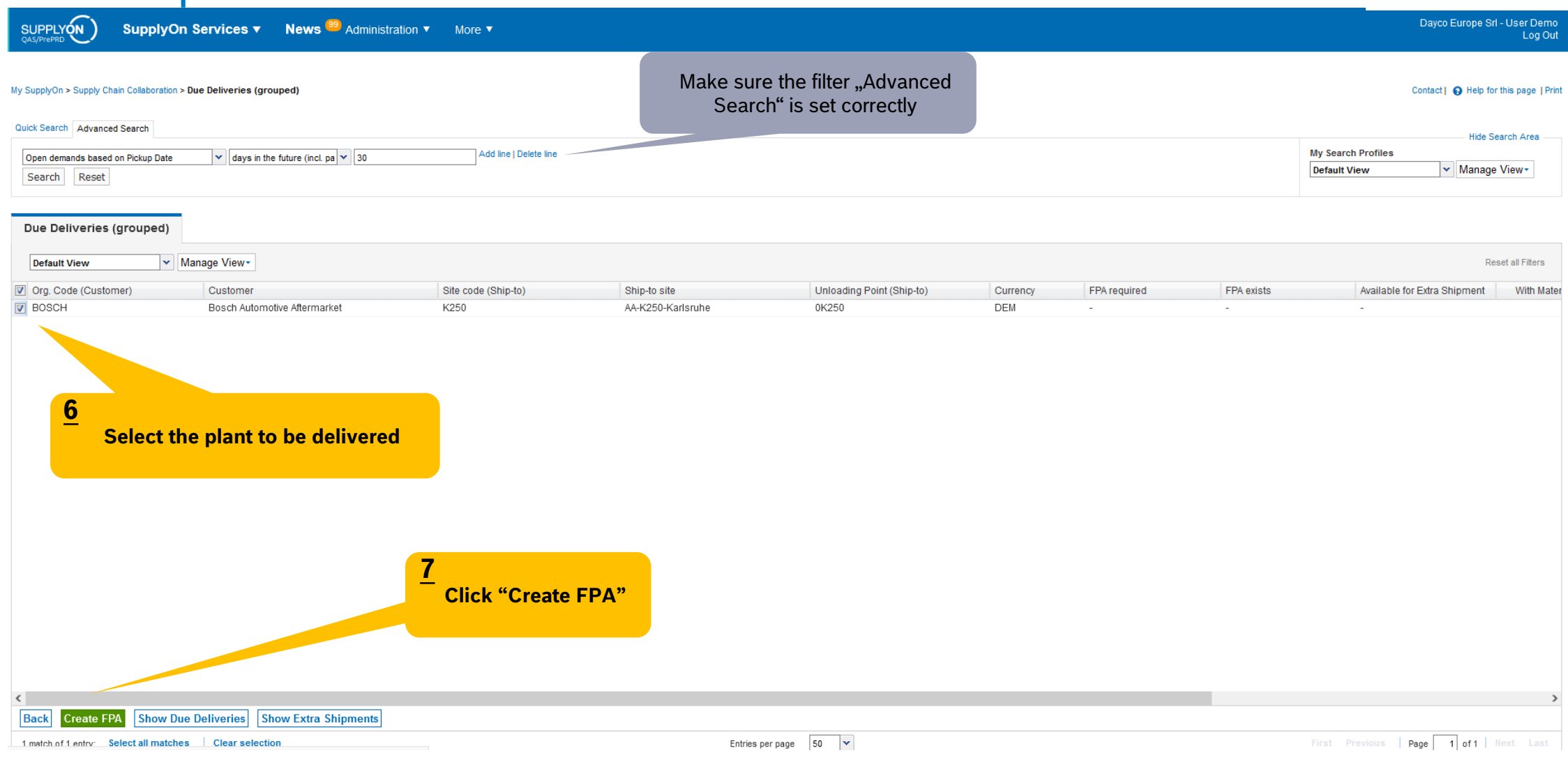

#### **Internal** | GS/PSD33 | 2023-02-28

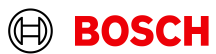

**Optional/Conditional Step** 

Further details/information

## Conditional Step: Upload a Document

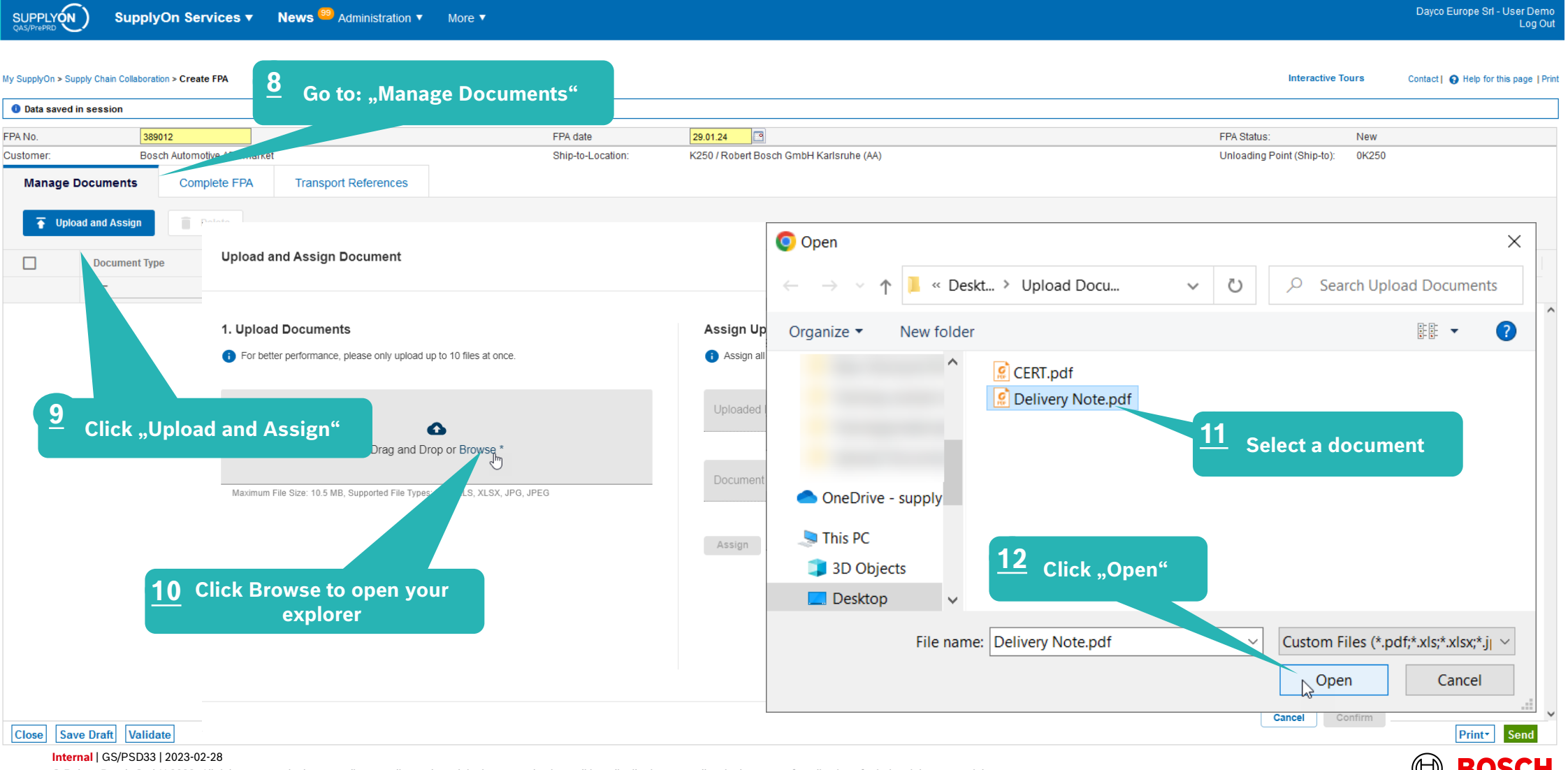

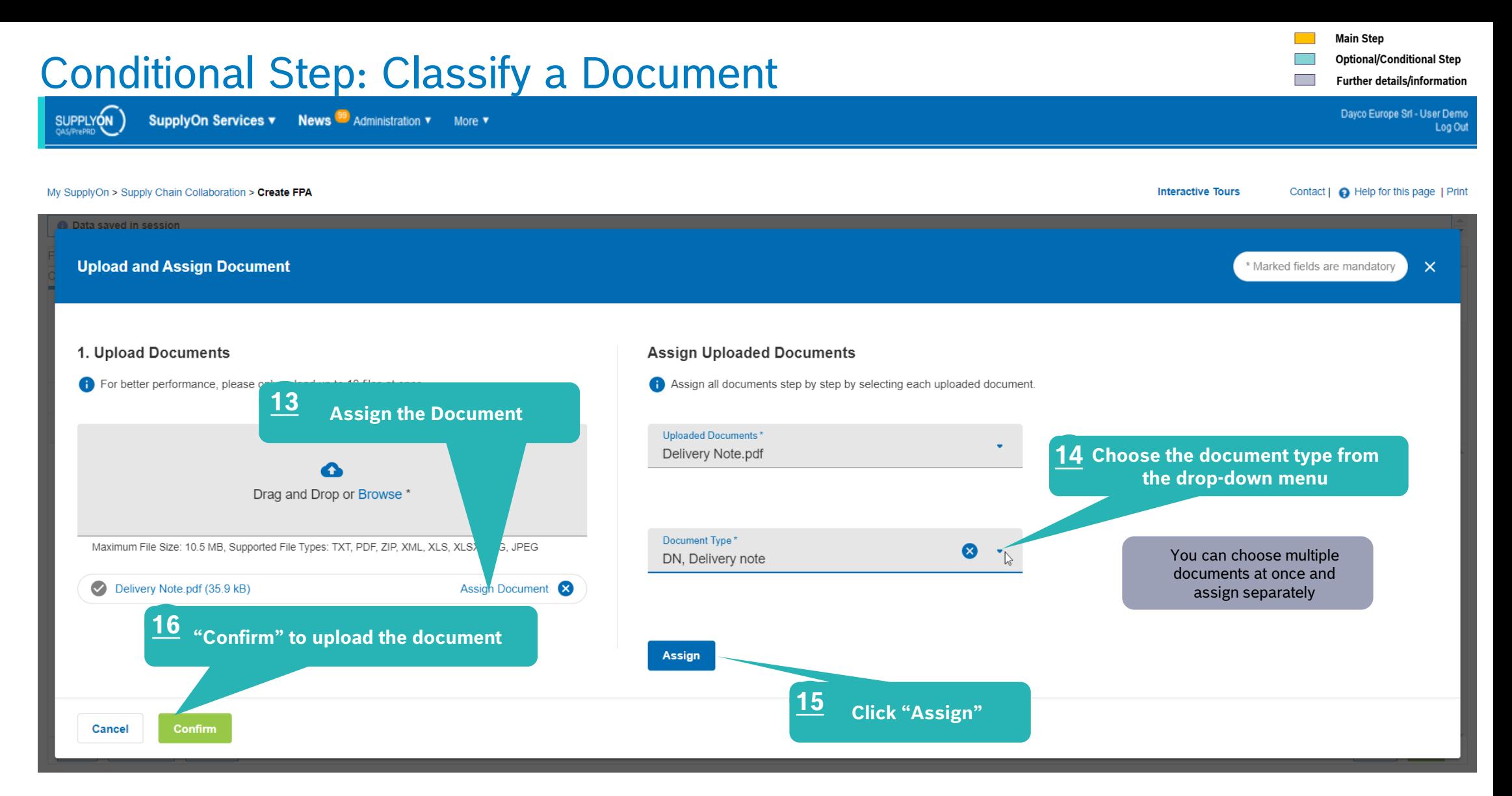

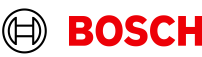

## Check the data and validate FPA

SUPPLYON

**SupplyOn Services ▼ News <sup>99</sup> Administration ▼ More ▼** 

**Optional/Conditional Step** 

Further details/information

Dayco Europe Srl - User Demo Log Out

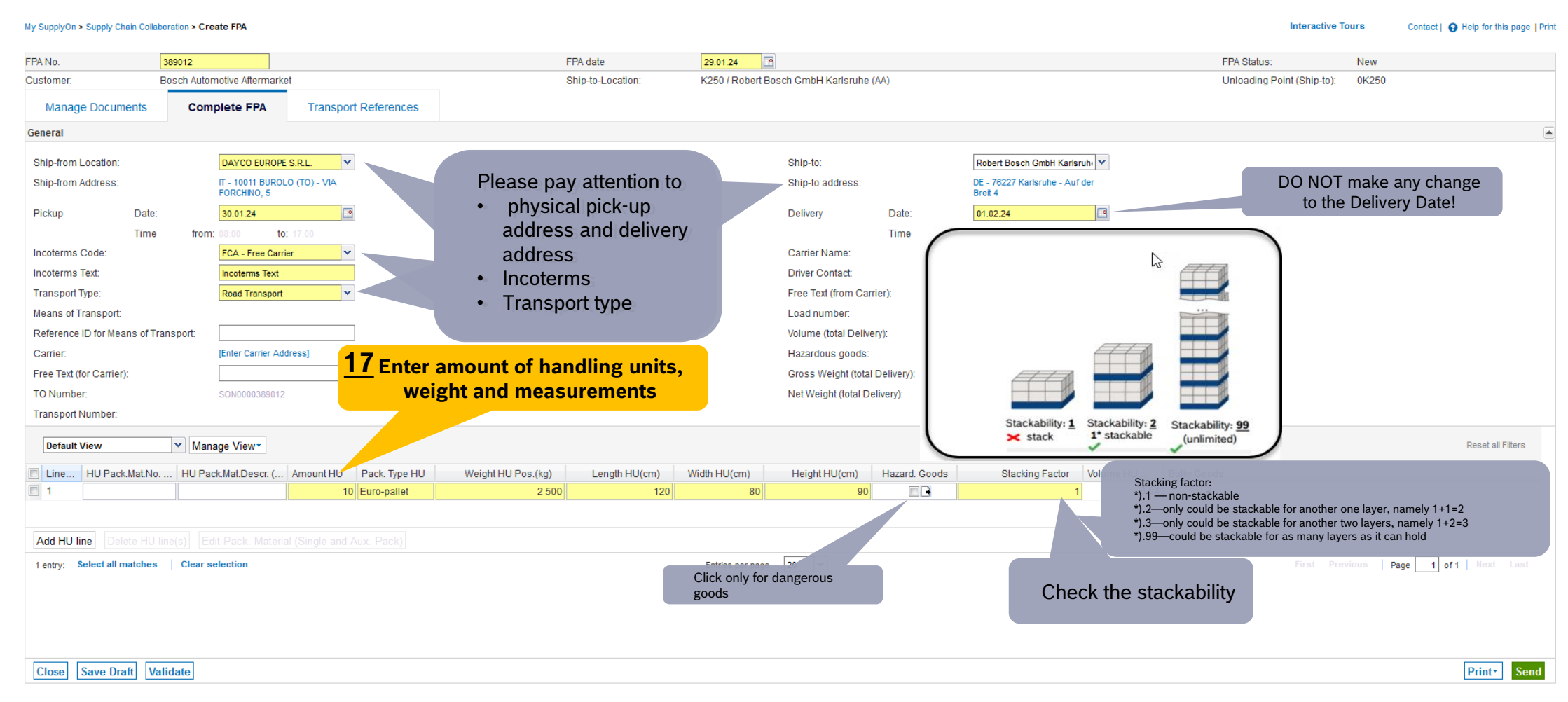

#### **Internal** | GS/PSD33 | 2023-02-28

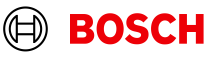

**Optional/Conditional Step** 

Further details/information

## Enter Container Data and send FPA

trg Supplier AA Interconti - Interconti trg Supplier SUPPLYON SupplyOn Services ▼ Customer Applications ▼ **News**  $\frac{99}{9}$  Administration  $\blacktriangledown$  More  $\blacktriangledown$ Log Out My SupplyOn > Supply Chain Collaboration > Create FPA **Interactive Tours** Contact | @ Help for this page | Print **O** Data saved in session FPA No. 391230 FPA date 28.02.24 **IF9** FPA Status: New Customer: trg Bosch Automotive Aftermarket trgK250 / R. Bosch GmbH, ADC-Karlsruhe Unloading Point (Ship-to): 0K250 Ship-to-Location **Manage Documents Complete FPA Transport References** General TO Number SON0000391230 Carrier Name: Carrier Internal Reference Number(s): **Load Number** Enter the container data in case you have the correct information**If container type is not known in case** Sea ⋐ **of LCL shipment please choose. HBL Number " No equipment ordered"** ShippingLine: No equipment ordered Container Booking Conf. No.: Sea Container ID: 20ft GP ISO:22G0 Solas VGM (kg) **VGM Method** × Sea Container Seal Number: 20ft RF ISO:22R1 VGM Creator: 40ft GP ISO:42G0 40ft HC ISO: 45G0 40ft RF ISO:42R1 45ft HC ISO:L5G1 53ft HC (No ISO-Code) No equipment ordered Container (Other) Not loaded on site **18 Validate 19 Send** Close Save Draft Validate Print\* Send **Internal** | GS/PSD33 | 2023-02-28

## FPA Overview

À.

Doves Europe Srl., Hear Dan

 $\sim 10$ 

 $\mathcal{L}^{\text{max}}$ 

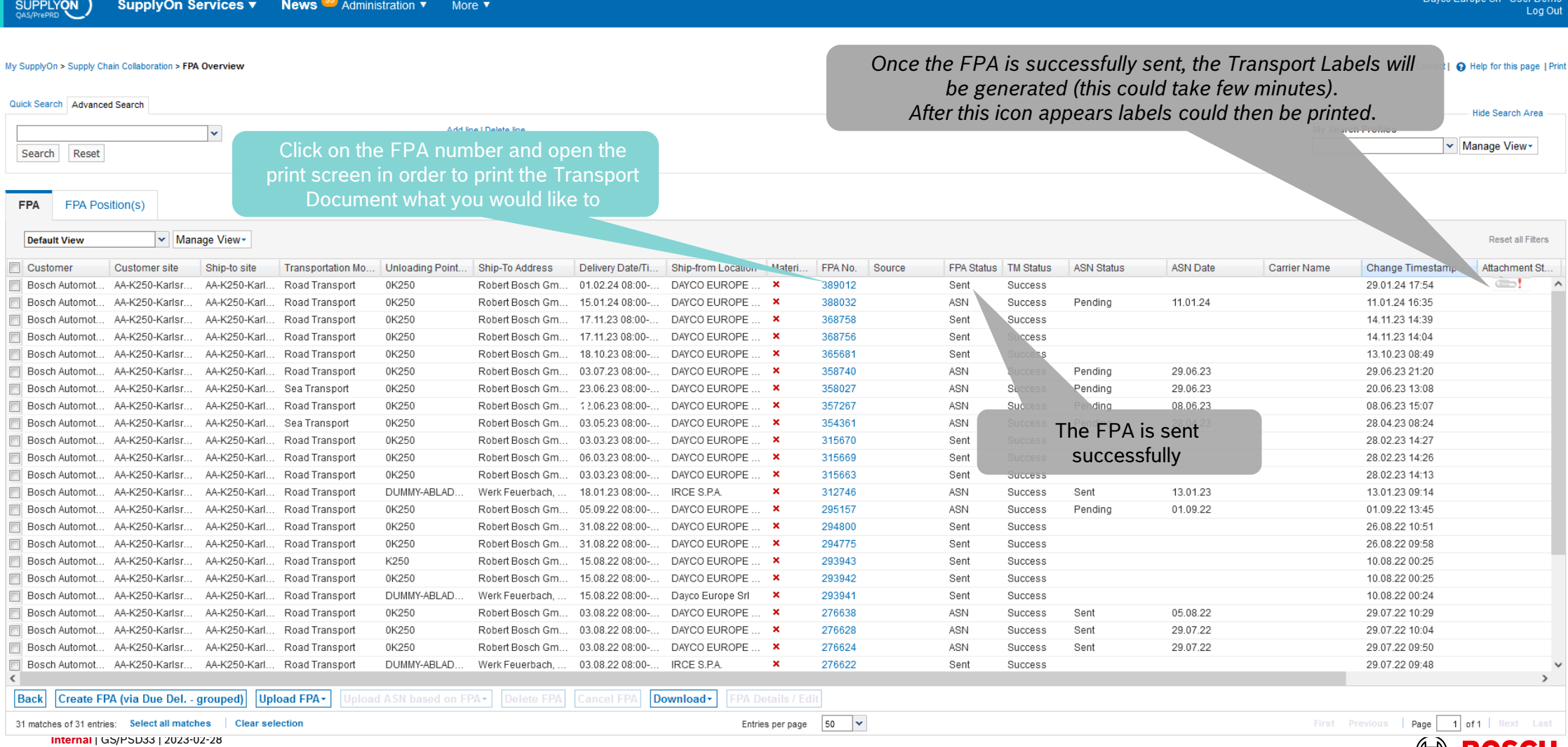

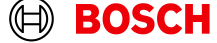

## Print the Transport Labels

SUPPLYON

SupplyOn Services v News<sup>(99</sup>) Administration v More v

**Optional/Conditional Step** 

Further details/information <u>est</u>

Dayco Europe Srl - User Demo<br>Log Out

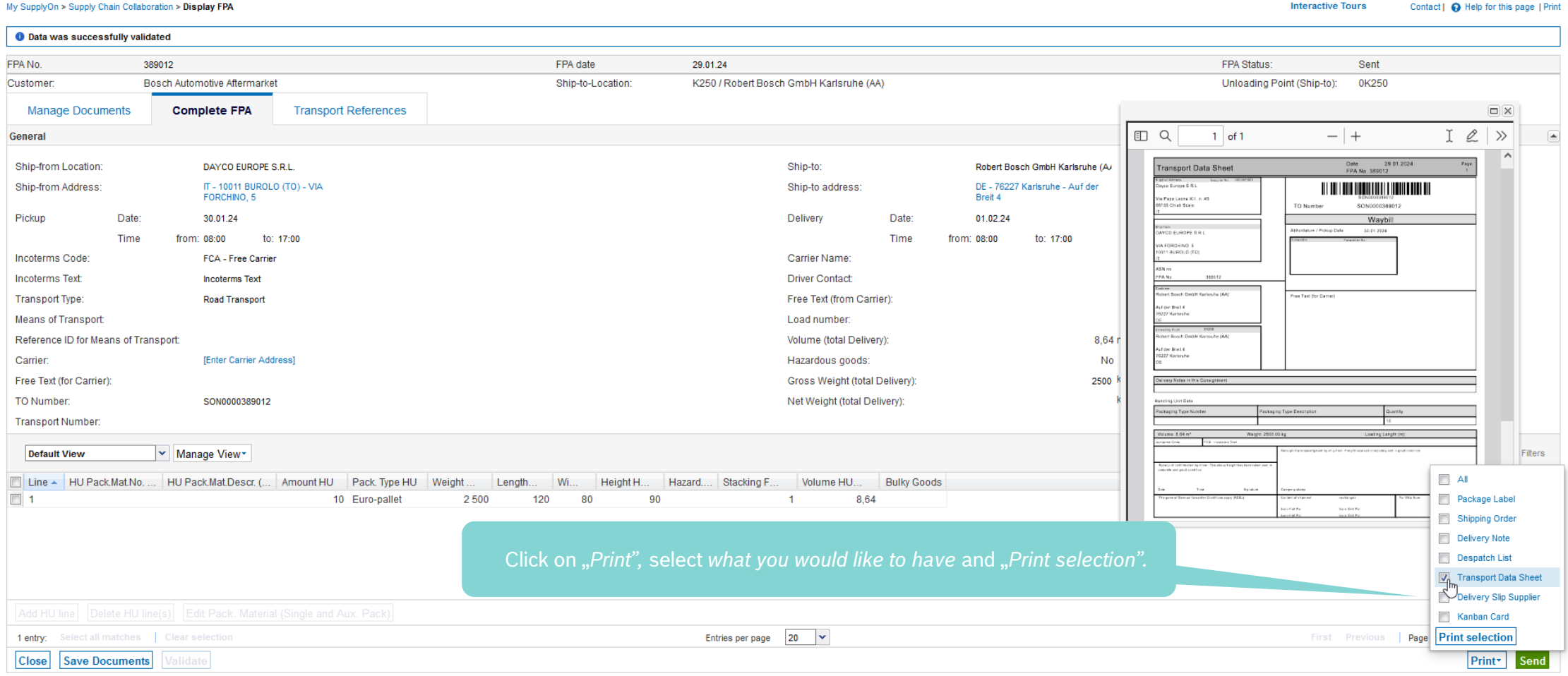

#### **Internal** | GS/PSD33 | 2023-02-28

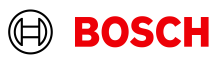

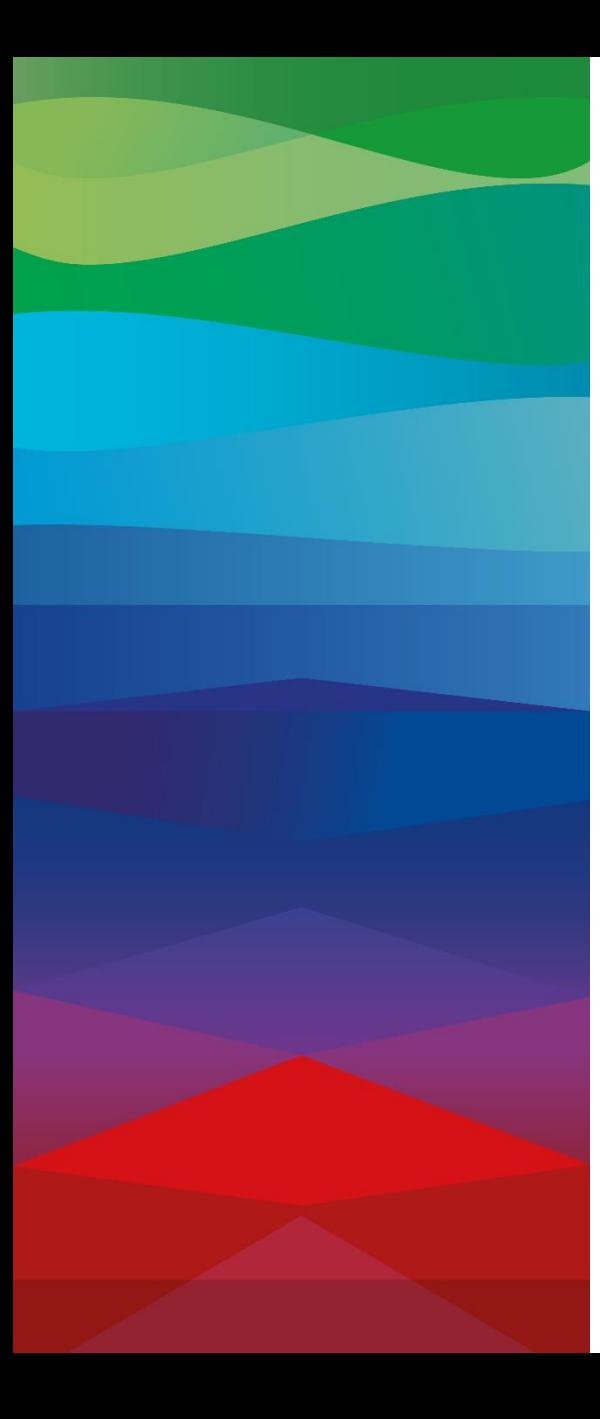

# **CHECKLIST**

#### **FPA**

The FPA is sent successfully, a transport order (TO) is generated automatically in the transport management system and the pickup is planned.

#### **ASN**

ASN must be sent via SupplyOn after the collection is physically done to notify the pick-up.

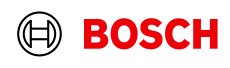

## Conditional step: Update FPA by sending an ASN

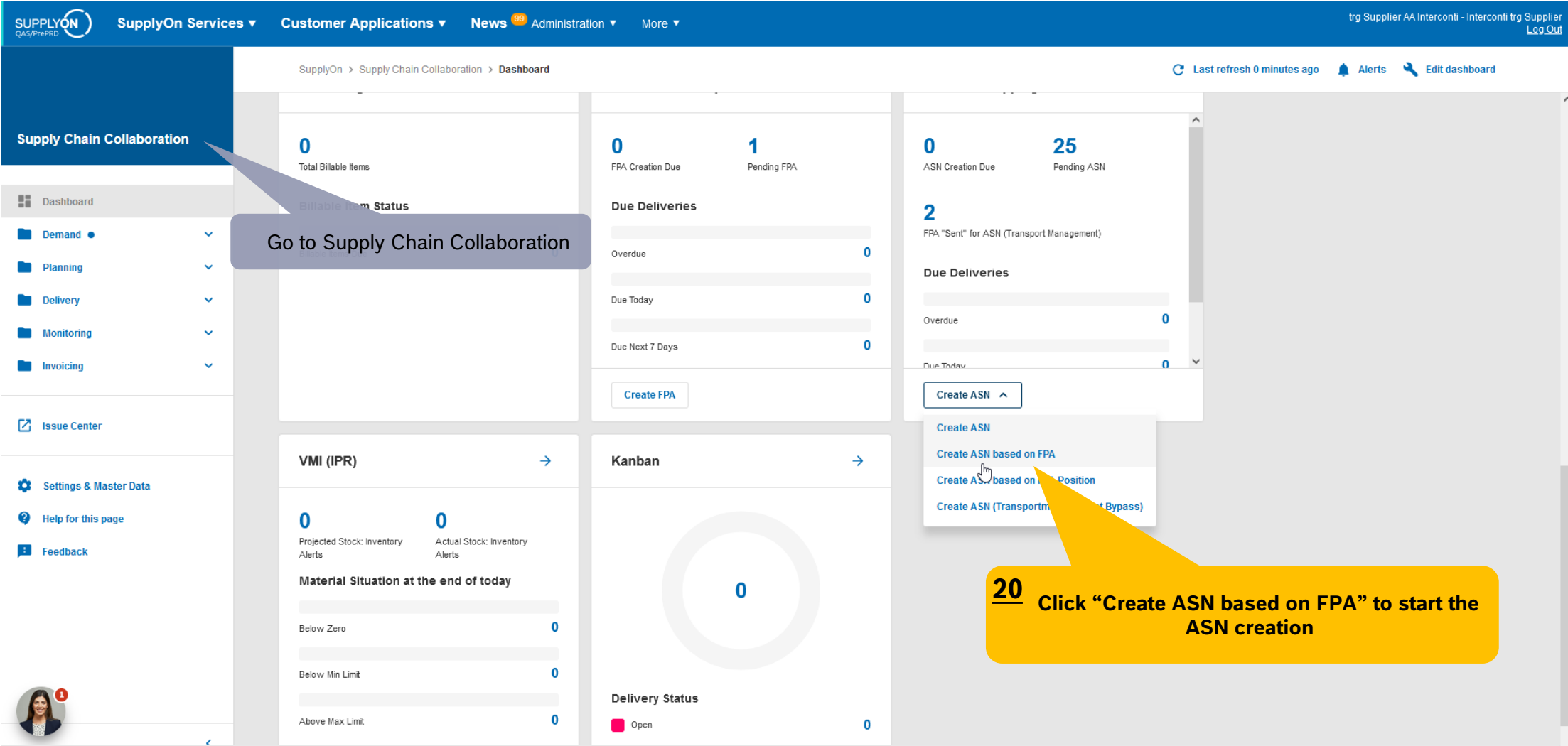

#### **Internal** | GS/PSD33 | 2023-02-28

© Robert Bosch GmbH 2023. All rights reserved, also regarding any disposal, exploitation, reproduction, editing, distribution, as well as in the event of applications for industrial property rights.

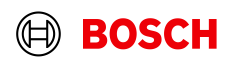

**Main Step** 

**The State** 

**Optional/Conditional Step** 

Further details/information

## Select FPA and create ASN

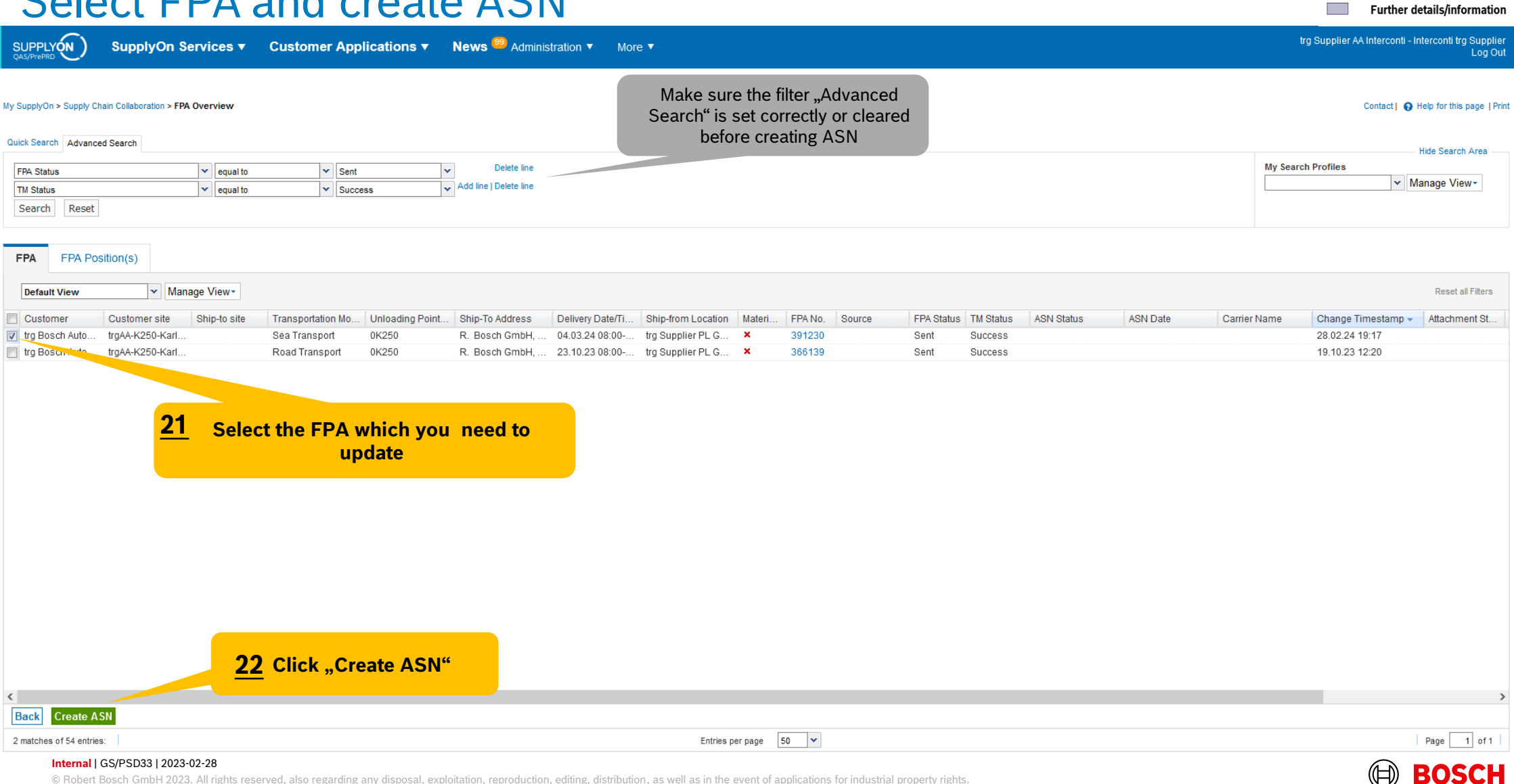

**Main Step** 

 $\mathcal{L}_{\mathcal{A}}$ 

**Optional/Conditional Step** 

## Select ASN Positions

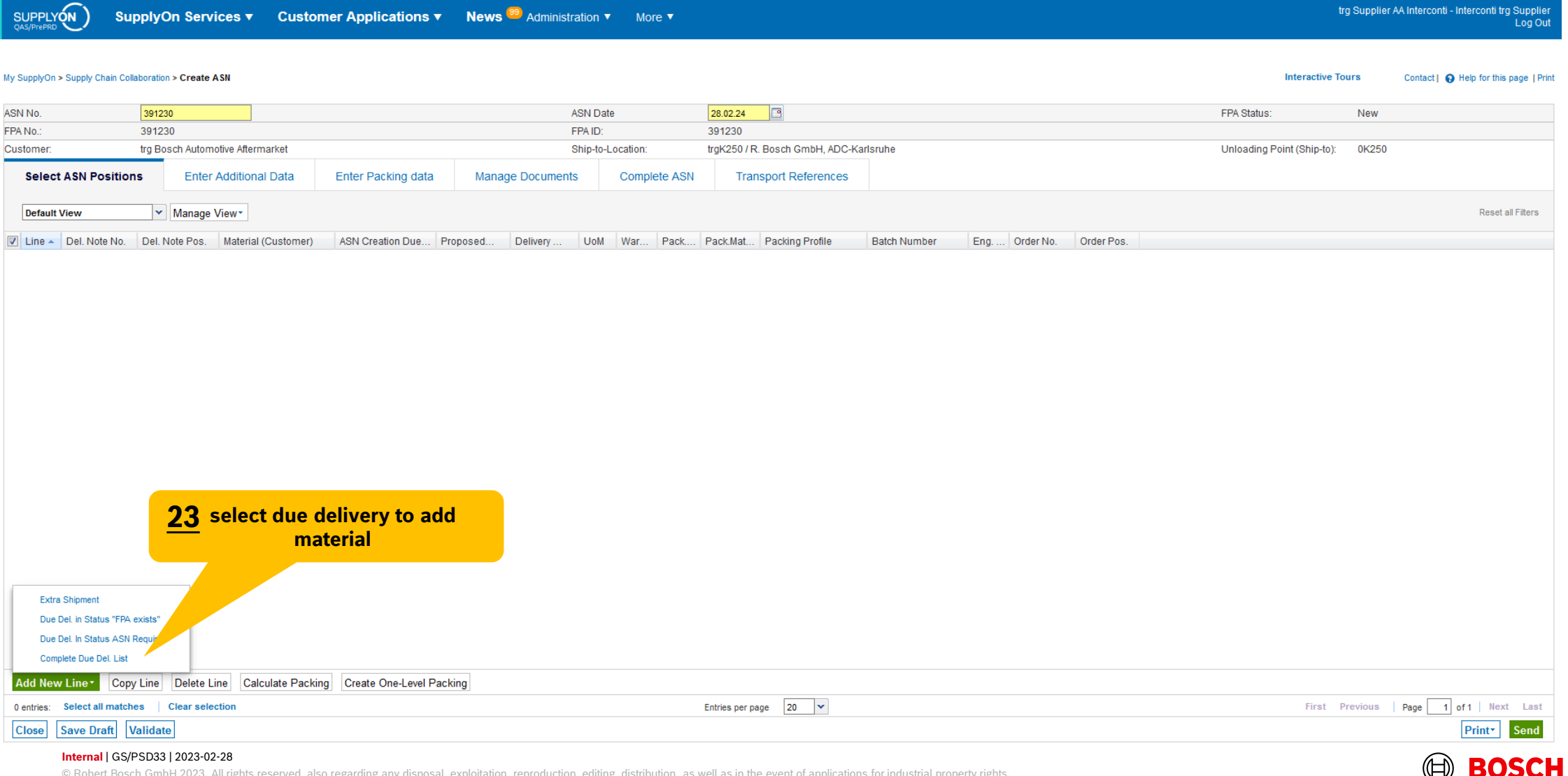

© Robert Bosch GmbH 2023. All rights reserved, also regarding any disposal, exploitation, reproduction, editing, distribution, as well as in the event of applications for industrial property rights.

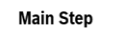

**The State** 

**Optional/Conditional Step** Further details/information

**Optional/Conditional Step** 

#### Further details/information <u>est</u>

## Select ASN Position: Adding Material

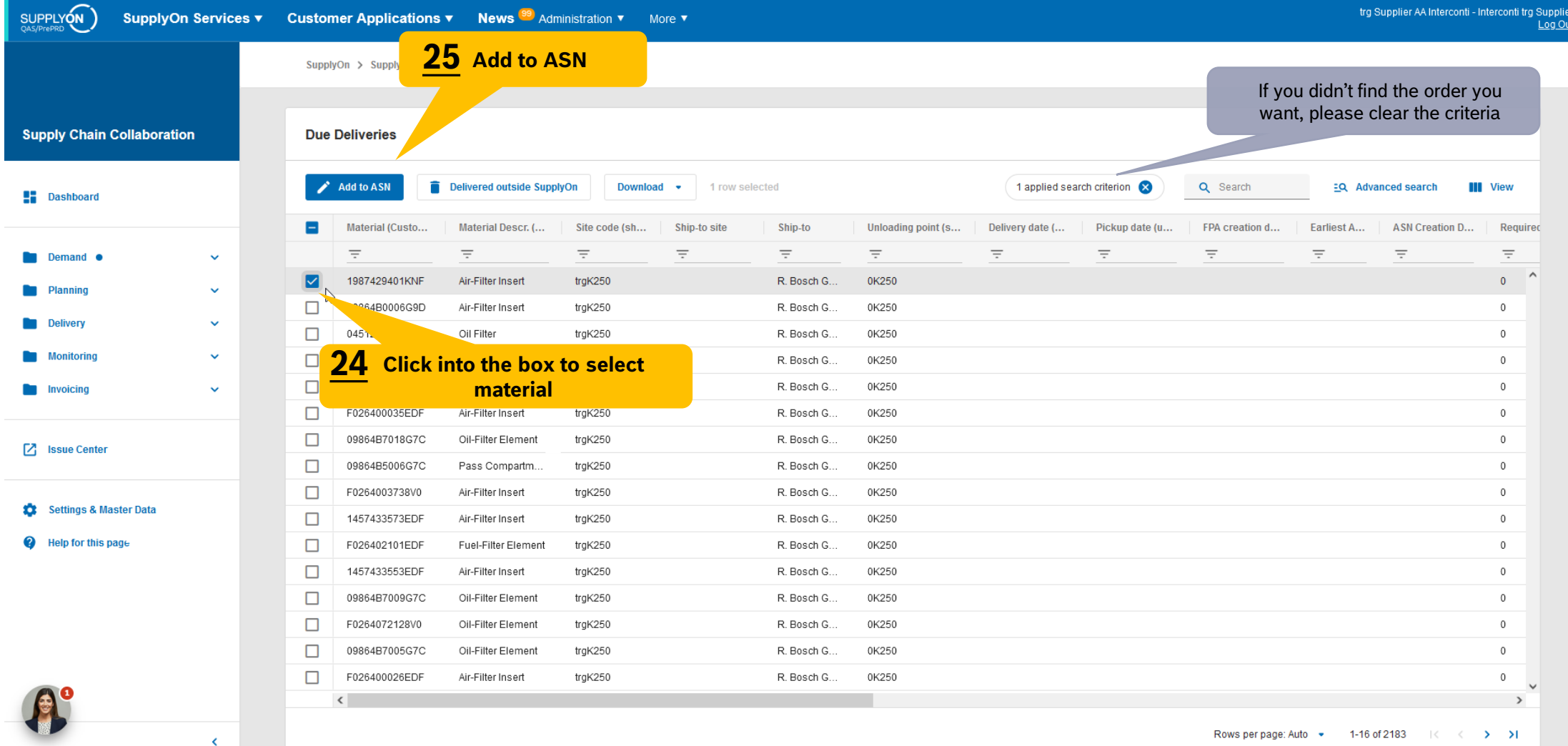

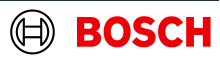

## Select ASN Positions

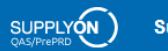

SupplyOn Services ▼ Customer Applications ▼ News <sup>99</sup> Administration ▼ More ▼

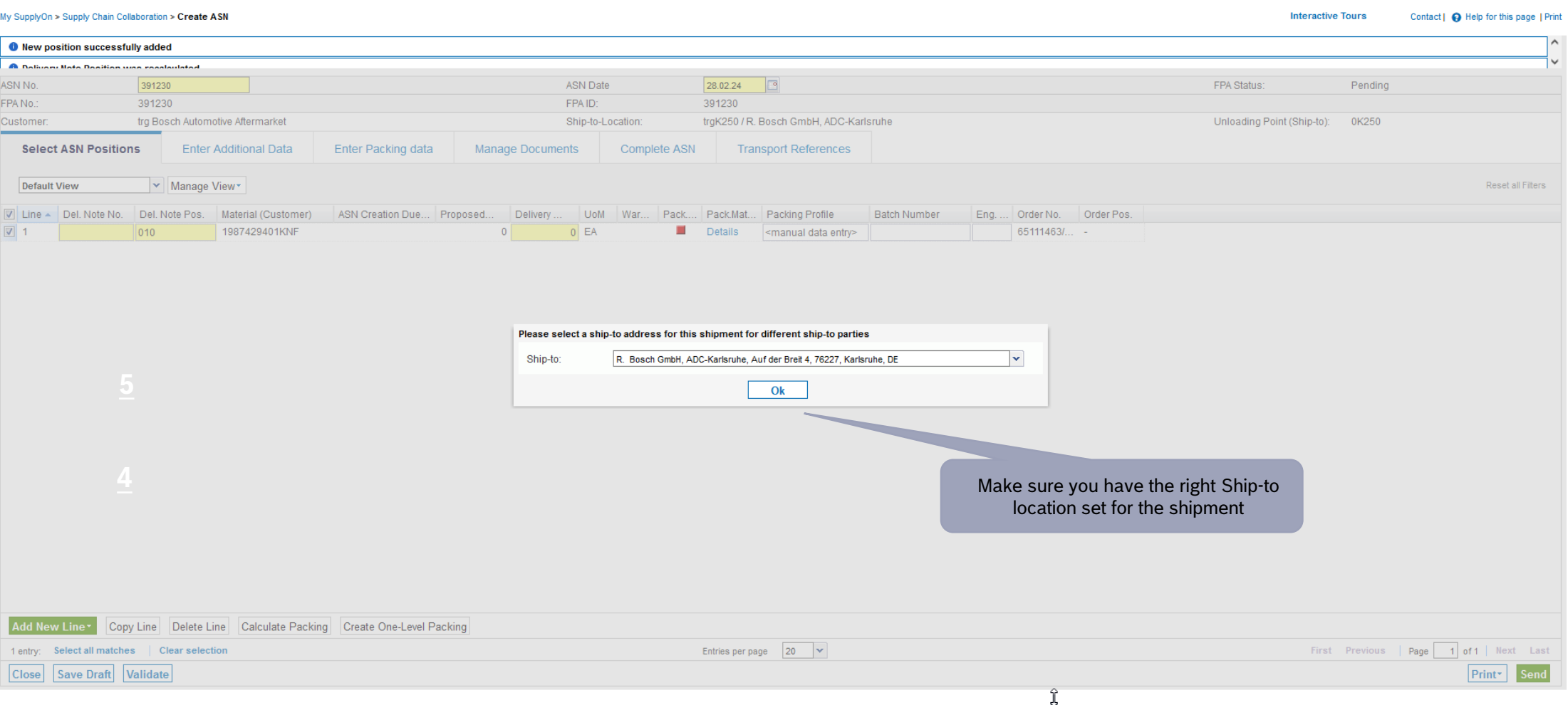

#### **Internal** | GS/PSD33 | 2023-02-28

© Robert Bosch GmbH 2023. All rights reserved, also regarding any disposal, exploitation, reproduction, editing, distribution, as well as in the event of applications for industrial property rights.

**Main Step** 

**Optional/Conditional Step** 

Further details/information <u>est</u>

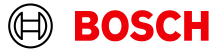

## Select ASN Positions

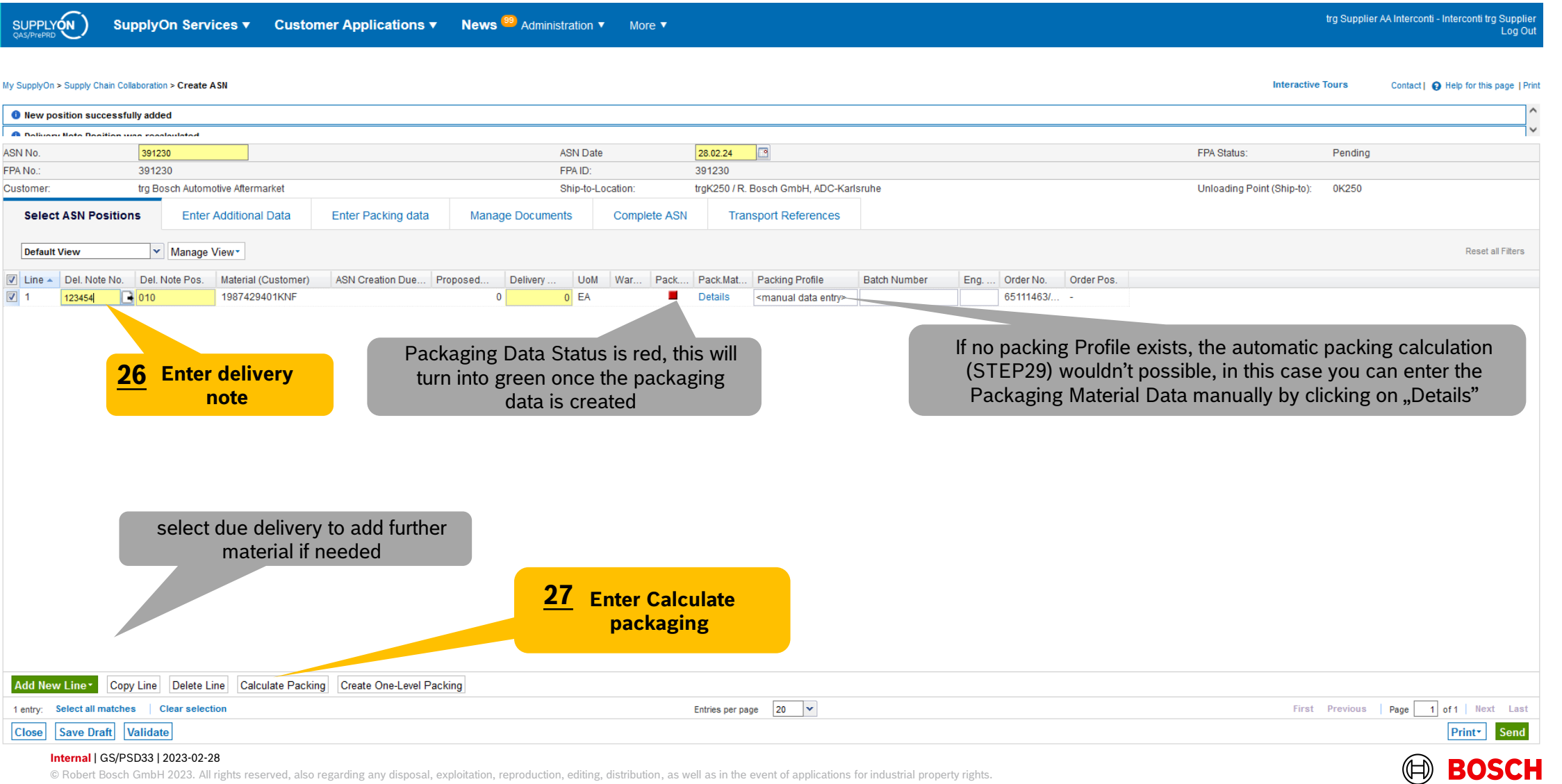

**Main Step** 

**Optional/Conditional Step** Further details/information

## Enter Packaging Material Details Manually

**SUPPLYON** SupplyOn Services ▼

Customer Applications ▼ News <sup>99</sup> Administration ▼ More ▼

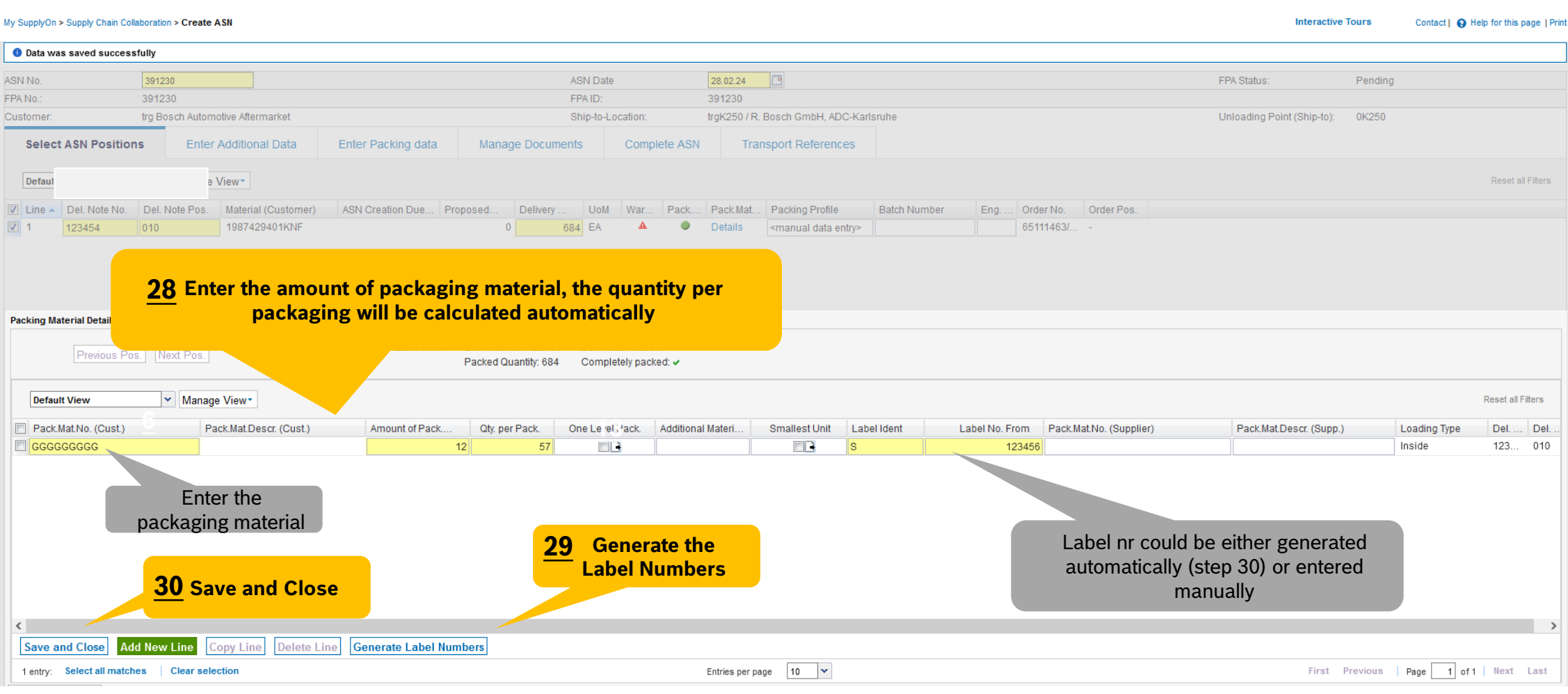

#### **Internal** | GS/PSD33 | 2023-02-28

© Robert Bosch GmbH 2023. All rights reserved, also regarding any disposal, exploitation, reproduction, editing, distribution, as well as in the event of applications for industrial property rights.

**Main Step** 

**Optional/Conditional Step** 

Further details/information

trg Supplier AA Interconti - Interconti trg Supplier Log Out

**Optional/Conditional Step** 

Further details/information <u>est</u>

## Optional Step: Enter Additional Data

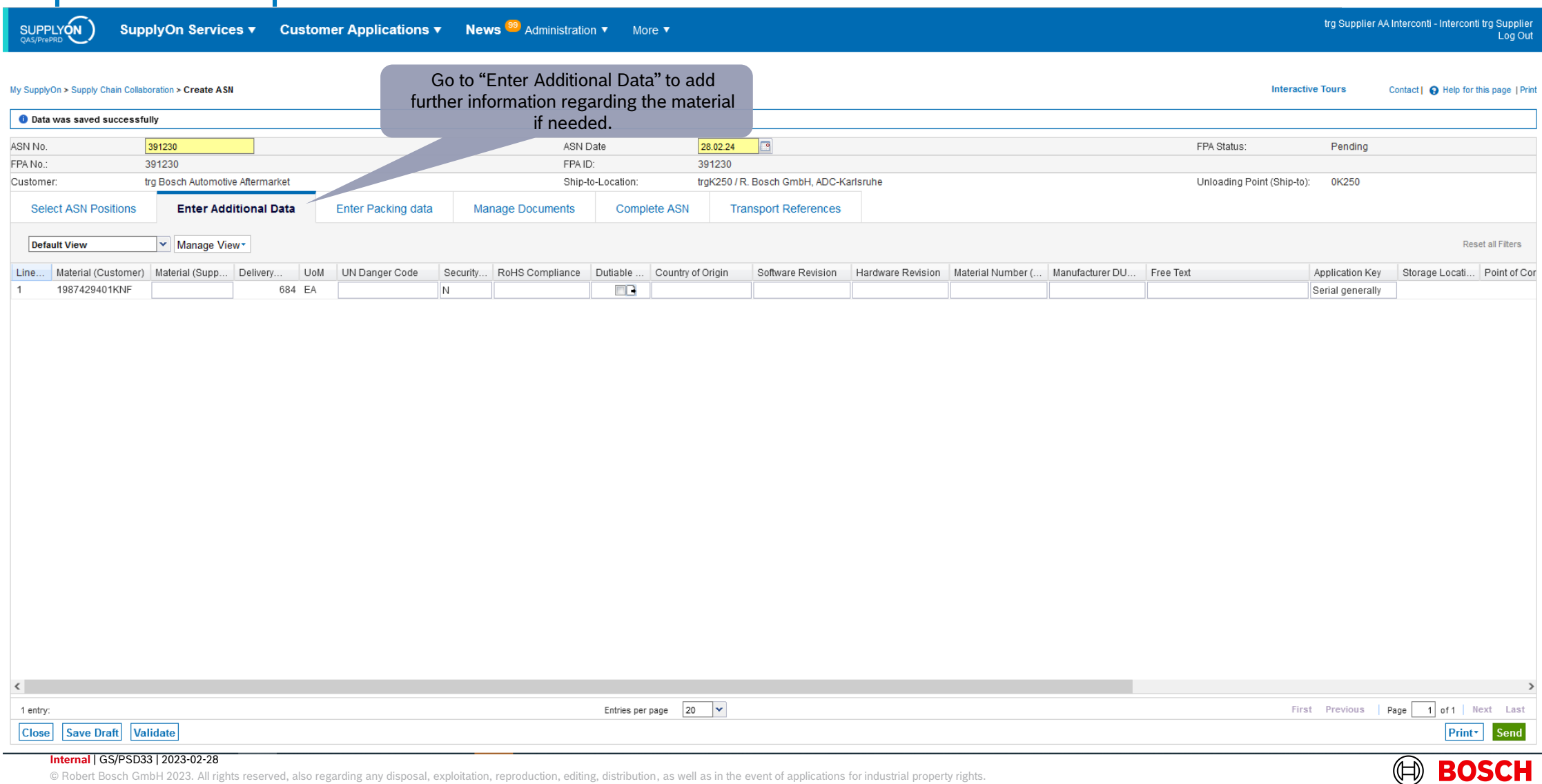

### Enter Packaging Data

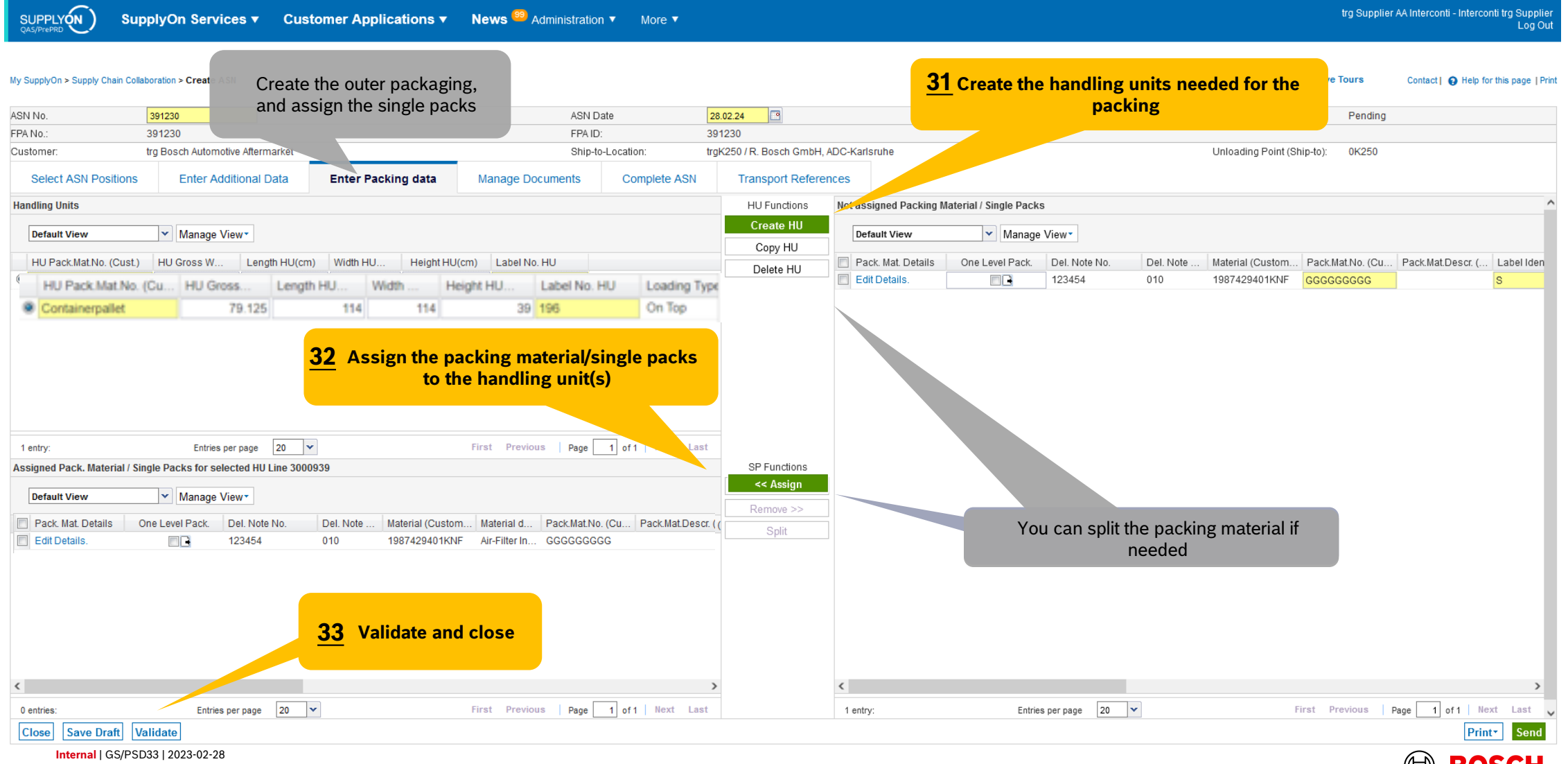

© Robert Bosch GmbH 2023. All rights reserved, also regarding any disposal, exploitation, reproduction, editing, distribution, as well as in the event of applications for industrial property rights.

**Main Step** 

**Optional/Conditional Step** Further details/information

## Complete ASN

**News**<sup>99</sup> Administration  $\blacktriangledown$ SupplyOn Services ▼ Customer Applications ▼

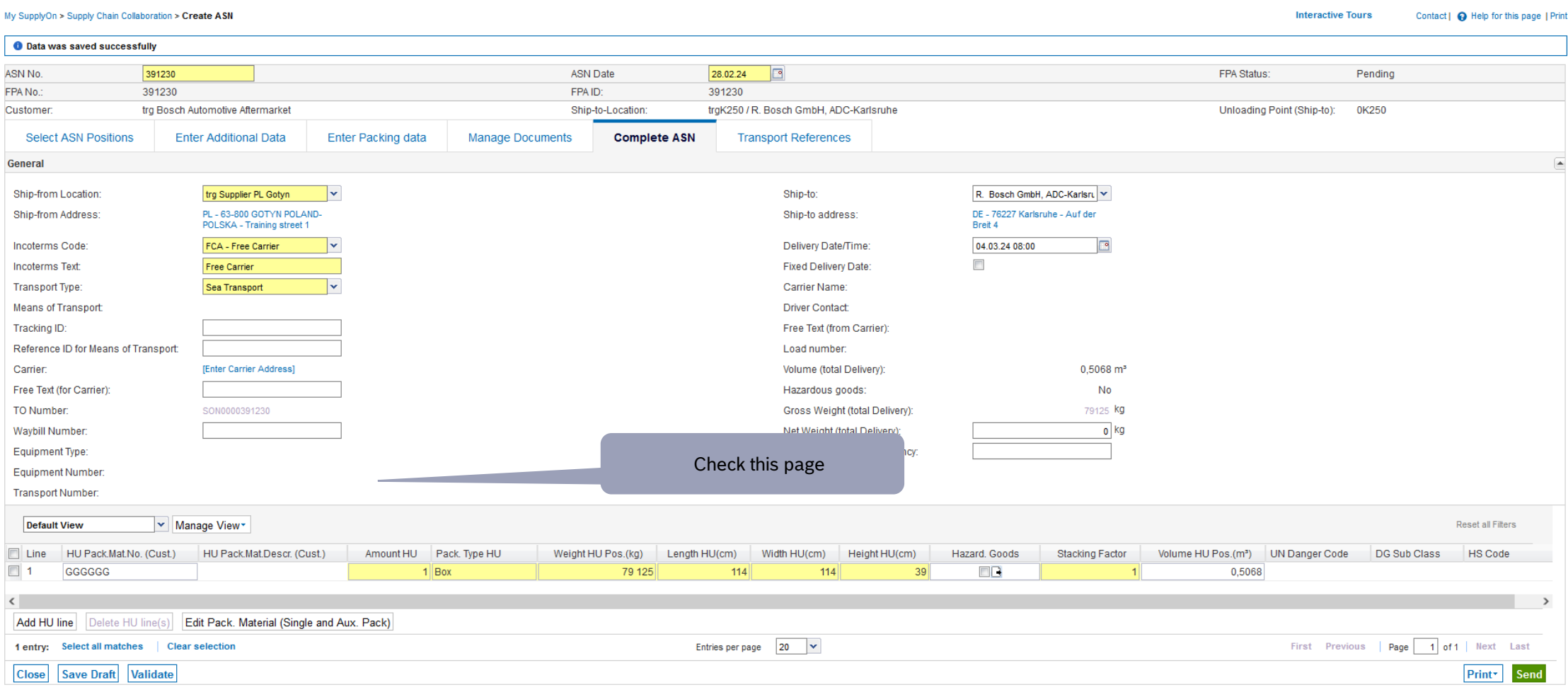

More  $\blacktriangledown$ 

#### **Internal** | GS/PSD33 | 2023-02-28

© Robert Bosch GmbH 2023. All rights reserved, also regarding any disposal, exploitation, reproduction, editing, distribution, as well as in the event of applications for industrial property rights.

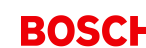

**Main Step** 

trg Supplier AA Interconti - Interconti trg Supplier

**Optional/Conditional Step** 

Log Out

**The State** Further details/information

## Transport References

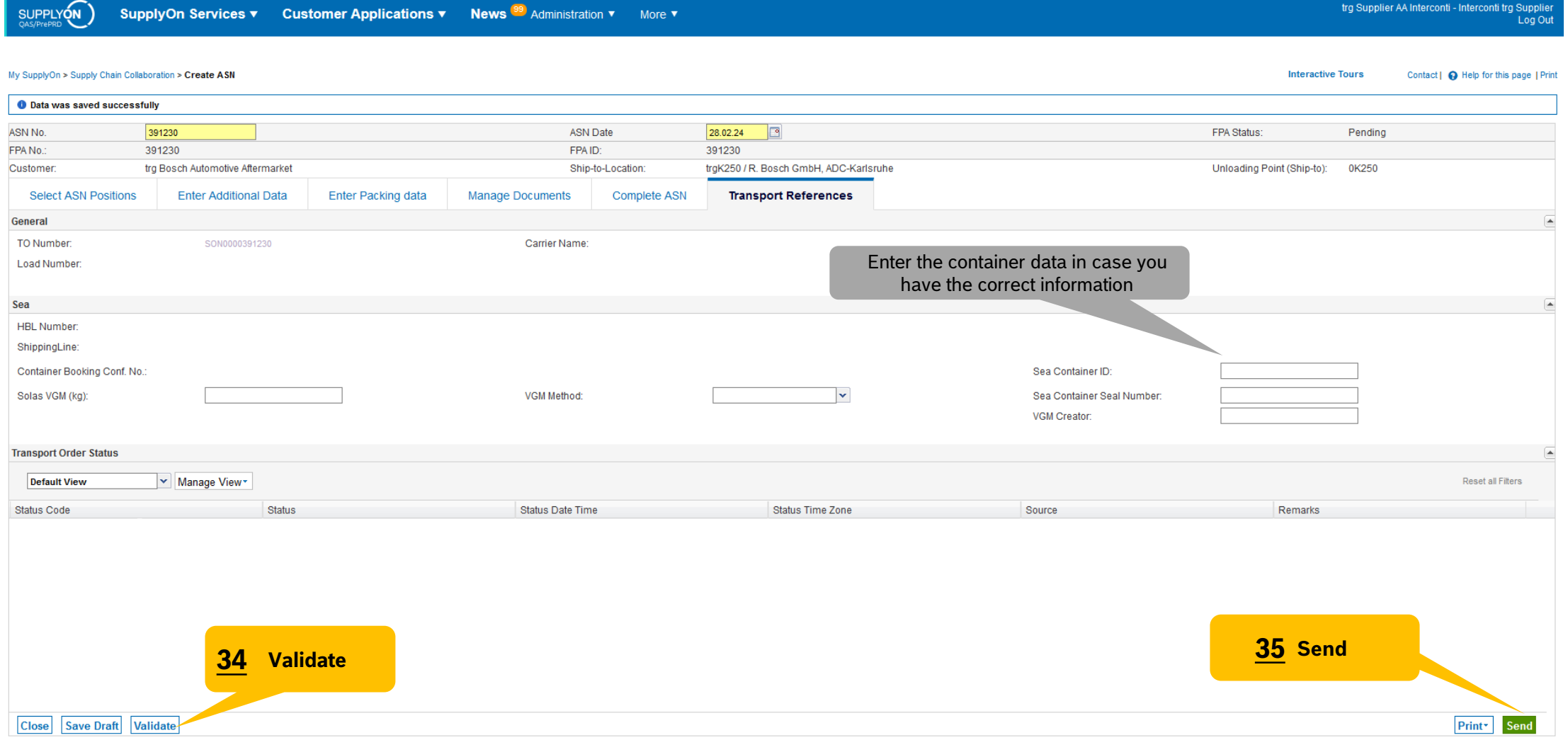

**Internal** | GS/PSD33 | 2023-02-28

© Robert Bosch GmbH 2023. All rights reserved, also regarding any disposal, exploitation, reproduction, editing, distribution, as well as in the event of applications for industrial property rights.

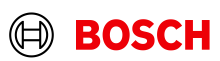

**Main Step Optional/Conditional Step** 

 $\mathcal{L}^{\mathcal{L}}$ Further details/information

## ASN overview

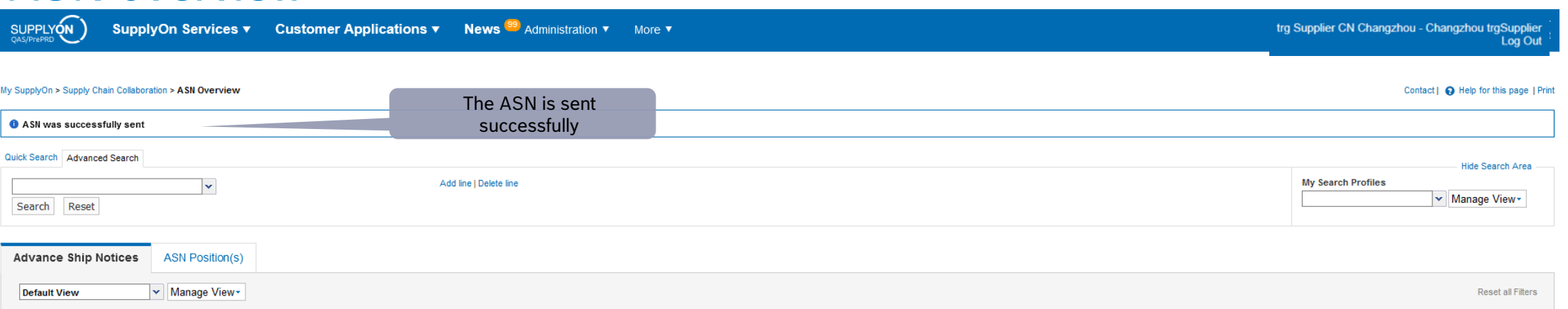

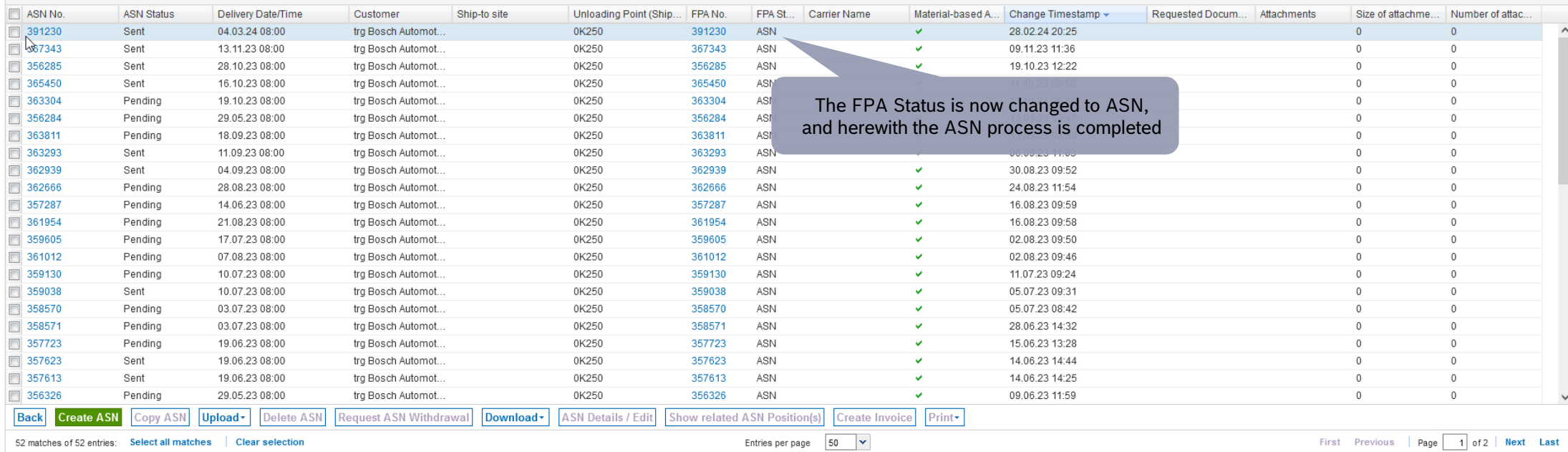

#### **Internal** | GS/PSD33 | 2023-02-28

© Robert Bosch GmbH 2023. All rights reserved, also regarding any disposal, exploitation, reproduction, editing, distribution, as well as in the event of applications for industrial property rights.

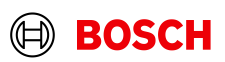

**Main Step** 

 $\mathcal{L}^{\mathcal{A}}$ 

**Optional/Conditional Step** Further details/information

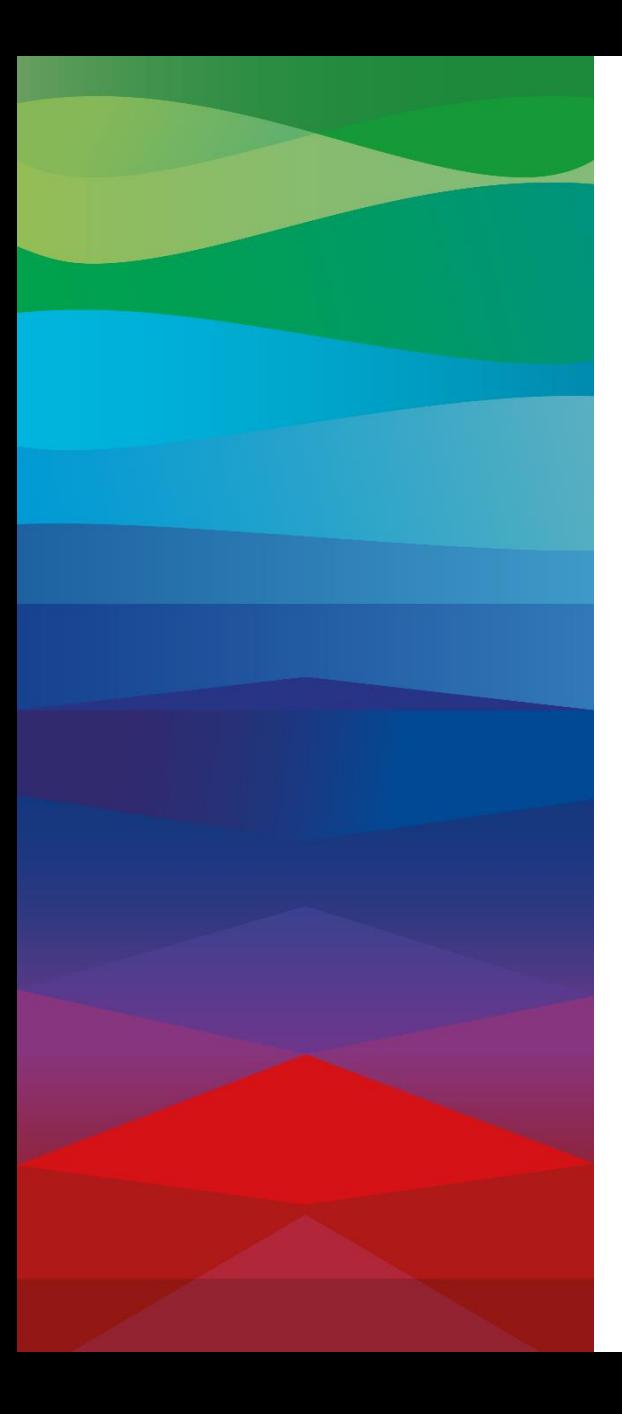

# **Thank You**

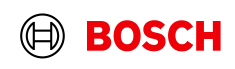